# LiveCode 9.0.0-dp-4 Release Notes

- [Overview](#page-1-0)
- **[Known](#page-1-1) issues**
- [Platform](#page-2-0) support
	- [Windows](#page-2-1)
	- <sup>o</sup> [Linux](#page-2-2)
	- [Mac](#page-3-0)
	- [iOS](#page-3-1)
	- [Android](#page-3-2)
	- o [HTML5](#page-4-0)
- [Setup](#page-4-1)
	- o [Installation](#page-4-2)
	- [Uninstallation](#page-5-0)
	- [Reporting](#page-5-1) installer issues
	- [Activating](#page-5-2) LiveCode Indy or Business edition
	- [Command-line](#page-5-3) installation
	- [Command-line](#page-6-0) uninstallation
	- [Command-line](#page-7-0) activation for LiveCode Indy or Business edition
- Engine [changes](#page-7-1)
	- Maximum text length on iOS native input fields [\(9.0.0-dp-4\)](#page-7-2)
	- Throw error when changing behavior from behavior script [\(9.0.0-dp-4\)](#page-8-0)
	- Support for loading multi-module bytecode files (9.0.0-dp-4 [experimental\)](#page-8-1)
	- Ensure CMYK JPEGs display correctly on Mac [\(9.0.0-dp-4\)](#page-8-2)
	- Calling JavaScript from HTML5 [\(9.0.0-dp-2\)](#page-8-3)
	- Re-written LCB VM [\(9.0.0-dp-2\)](#page-9-0)
	- Undocumented multi-file [libUrlMultipartFormAddPart](#page-9-1) removed (9.0.0-dp-2)
	- [libURLSetStatusCallback](#page-9-2) no longer requires a target object for the message (9.0.0  $dp-1)$
	- Platform support end-of-life [\(9.0.0-dp-1\)](#page-9-3)
	- Field tab alignments in htmlText and styledText [\(9.0.0-dp-1\)](#page-10-0)
	- Specific engine bug fixes [\(9.0.0-dp-4\)](#page-10-1)
	- Specific engine bug fixes [\(9.0.0-dp-3\)](#page-11-0)
	- Specific engine bug fixes [\(9.0.0-dp-2\)](#page-11-1)
	- Specific engine bug fixes [\(9.0.0-dp-1\)](#page-11-2)
- IDE [changes](#page-12-0)
	- Show up to 10 nested behavior in the Project Browser [\(9.0.0-dp-4\)](#page-12-1)
	- Reinstate store tab of extension manager [\(9.0.0-dp-4\)](#page-12-2)
	- SVG icon support in the Extension Builder [\(9.0.0-dp-4\)](#page-12-3)
	- [<Shift+Tab>](#page-12-4) reformats entire script (9.0.0-dp-4)
	- Create script only stack behavior [\(9.0.0-dp-3\)](#page-12-5)
	- Allow substack to become a mainstack via property inspector [\(9.0.0-dp-2\)](#page-12-6)
	- Drag and drop stackfiles [\(9.0.0-dp-2\)](#page-13-0)
	- Specific IDE bug fixes [\(9.0.0-dp-4\)](#page-13-1)
	- Specific IDE bug fixes [\(9.0.0-dp-3\)](#page-13-2)
- Specific IDE bug fixes [\(9.0.0-dp-2\)](#page-13-3)
- Specific IDE bug fixes [\(9.0.0-dp-1\)](#page-14-0)
- [LiveCode](#page-14-1) Builder changes
	- LiveCode Builder [Standard](#page-14-2) Library
	- LiveCode Builder [Language](#page-14-3)
	- [LiveCode](#page-15-0) Builder Tools
	- LiveCode Builder [Documentation](#page-16-0)
	- Specific LCB bug fixes [\(9.0.0-dp-4\)](#page-16-1)
	- Specific LCB bug fixes [\(9.0.0-dp-2\)](#page-16-2)
	- Specific LCB bug fixes [\(9.0.0-dp-1\)](#page-16-3)
- LiveCode [extension](#page-16-4) changes
	- [Spinner](#page-16-5) widget
	- Line Graph [widget](#page-16-6)
	- Tree View [widget](#page-16-7)
	- [Segmented](#page-17-0) Control widget
	- o **JSON [Library](#page-17-1)**
	- [oauth2](#page-17-2) script library
	- [getopt](#page-18-0) script library
	- Specific extension bug fixes [\(9.0.0-dp-3\)](#page-18-1)
	- Specific extension bug fixes [\(9.0.0-dp-2\)](#page-18-2)
- [Previous](#page-18-3) release notes

#### <span id="page-1-0"></span>Overview

LiveCode 9.0 enables access to libraries and platform APIs written in many other languages thanks to the community-funded 'Infinite LiveCode' project.

This includes a greatly improved LiveCode Builder virtual machine.

LiveCode 9.0 contains many additional improvements to support LiveCode app developers, including:

- A new "spinner" widget
- OAuth2 authentication library for use with web APIs (e.g. Facebook, Google and GitHub)
- A command argument parser library for building command-line standalones
- Updates and performance improvements for existing widgets

### <span id="page-1-1"></span>Known issues

- The installer will currently fail if you run it from a network share on Windows. Please copy the installer to a local disk before launching on this platform.
- The browser widget does not work on 32-bit Linux.

64-bit standalones for Mac OS X do not have support for audio recording or the revVideoGrabber external.

## <span id="page-2-0"></span>Platform support

The engine supports a variety of operating systems and versions. This section describes the platforms that we ensure the engine runs on without issue (although in some cases with reduced functionality).

## <span id="page-2-1"></span>Windows

LiveCode supports the following versions of Windows:

- Windows 7 (both 32-bit and 64-bit)
- Windows Server 2008
- Windows 8.x (Desktop)
- Windows 10

**Note:** On 64-bit Windows installations, LiveCode runs as a 32-bit application through the WoW layer.

#### <span id="page-2-2"></span>Linux

LiveCode supports the following Linux distributions, on 32-bit or 64-bit Intel/AMD or compatible processors:

- Ubuntu 14.04 and 16.04
- $\bullet$  Fedora 23 & 24
- Debian 7 (Wheezy) and 8 (Jessie) [server]
- CentOS 7 [server]

LiveCode may also run on Linux installations which meet the following requirements:

- Required dependencies for core functionality:
	- o glibc 2.13 or later
	- o glib 2.0 or later
- Optional requirements for GUI functionality:
	- GTK/GDK 2.24 or later
	- Pango with Xft support
	- esd (optional, needed for audio output)
	- mplayer (optional, needed for media player functionality)
	- lcms (optional, required for color profile support in images)
	- gksu (optional, required for privilege elevation support)

**Note:** If the optional requirements are not present then LiveCode will still run but the specified features will be disabled.

**Note:** The requirements for GUI functionality are also required by Firefox and Chrome, so if your

Linux distribution runs one of those, it will run LiveCode.

**Note:** It may be possible to compile and run LiveCode Community for Linux on other architectures but this is not officially supported.

### <span id="page-3-0"></span>Mac

The Mac engine supports:

- 10.9.x (Mavericks) on Intel
- 10.10.x (Yosemite) on Intel
- 10.11.x (El Capitan) on Intel
- 10.12.x (Sierra) on Intel

## <span id="page-3-1"></span>iOS

iOS deployment is possible when running LiveCode IDE on a Mac, and provided Xcode is installed and has been set in LiveCode Preferences (in the Mobile Support pane).

Currently, the supported versions of Xcode are:

- Xcode 6.2 on MacOS X 10.9
- $\bullet$  Xcode 6.2 and 7.2 on Mac OS  $\times$  10.10
- Xcode 8.1 on MacOS X 10.11
- Xcode 8.1 on MacOS 10.12

It is also possible to set other versions of Xcode, to allow testing on a wider range of iOS simulators. For instance, on MacOS 10.12 (Sierra), you can add Xcode 6.2 in the Mobile Support preferences, to let you test your stack on the *iOS Simulator 8.2*.

We currently support deployment for the following versions of iOS:

- 8.2 [simulator]
- 9.2
- $10.1$

## <span id="page-3-2"></span>Android

LiveCode allows you to save your stack as an Android application, and also to deploy it on an Android device or simulator from the IDE.

Android deployment is possible from Windows, Linux and Mac OSX.

The Android engine supports devices using ARMv7 or ARMv8 processors. It will run on the following versions of Android:

- $\bullet$  4.1-4.3 (Jelly Bean)
- $-4.4$  (KitKat)
- $\bullet$  5.0-5.1 (Lollipop)
- 6.0 (Marshmallow)

To enable deployment to Android devices, you need to download the [Android](https://developer.android.com/sdk/index.html#Other) SDK, and then use

the 'Android SDK Manager' to install:

- the latest "Android SDK Tools"
- the latest "Android SDK Platform Tools"

You also need to install the Java Development Kit (JDK). On Linux, this usually packaged as "openjdk". LiveCode requires JDK version 1.6 or later.

Once you have set the path of your Android SDK in the "Mobile Support" section of the LiveCode IDE's preferences, you can deploy your stack to Android devices.

Some users have reported successful Android Watch deployment, but it is not officially supported.

#### <span id="page-4-0"></span>HTML5

LiveCode applications can be deployed to run in a web browser, by running the LiveCode engine in JavaScript and using modern HTML5 JavaScript APIs.

HTML5 deployment does not require any additional development tools to be installed.

LiveCode HTML5 standalone applications are currently supported for running in recent versions of [Mozilla](https://www.mozilla.org/firefox/new/) Firefox, Google [Chrome](https://www.google.com/chrome/) or [Safari](https://support.apple.com/HT204416). For more information, please see the "HTML5 Deployment" guide in the LiveCode IDE.

#### <span id="page-4-1"></span>Setup

#### <span id="page-4-2"></span>Installation

Each version of LiveCode installs can be installed to its own, separate folder. This allow multiple versions of LiveCode to be installed side-by-side. On Windows (and Linux), each version of LiveCode has its own Start Menu (or application menu) entry. On Mac OS X, each version has its own app bundle.

On Mac OS X, install LiveCode by mounting the .dmg file and dragging the app bundle to the Applications folder (or any other suitable location).

For Windows and Linux, the default installation locations when installing for "All Users" are:

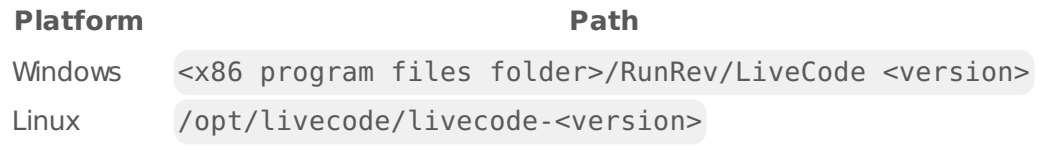

The installations when installing for "This User" are:

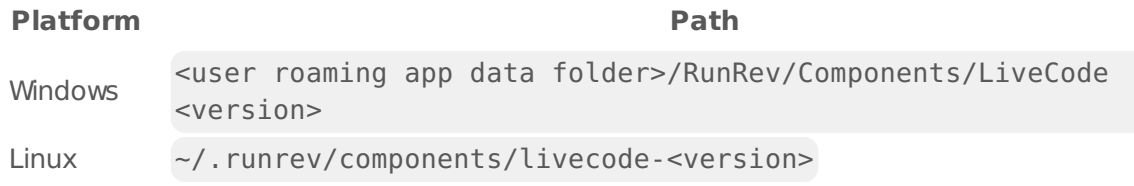

**Note:** If installing for "All Users" on Linux, either the **gksu** tool must be available, or you must

manually run the LiveCode installer executable as root (e.g. using **sudo** or **su**).

## <span id="page-5-0"></span>Uninstallation

On Windows, the installer hooks into the standard Windows uninstall mechanism. This is accessible from the "Add or Remove Programs" applet in the windows Control Panel.

On Mac OS X, drag the app bundle to the Trash.

On Linux, LiveCode can be removed using the setup.x86 or setup.x86 64 program located in LiveCode's installation directory.

### <span id="page-5-1"></span>Reporting installer issues

If you find that the installer fails to work for you then please report it using the LiveCode Quality Control Centre or by emailing [support@livecode.com.](http://quality.livecode.com)

Please include the following information in your report:

- Your platform and operating system version
- The location of your home or user folder
- The type of user account you are using (guest, restricted, admin etc.)
- The installer log file.

The installer log file can be located as follows:

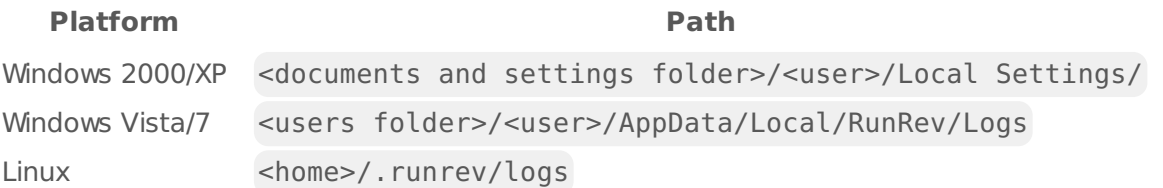

## <span id="page-5-2"></span>Activating LiveCode Indy or Business edition

The licensing system ties your product licenses to a customer account system, meaning that you no longer have to worry about finding a license key after installing a new copy of LiveCode. Instead, you simply have to enter your email address and password that has been registered with our customer account system and your license key will be retrieved automatically.

Alternatively it is possible to activate the product via the use of a specially encrypted license file. These will be available for download from the customer center after logging into your account. This method will allow the product to be installed on machines that do not have access to the internet.

### <span id="page-5-3"></span>Command-line installation

It is possible to invoke the installer from the command-line on Linux and Windows. When doing command-line installation, no GUI will be displayed. The installation process is controlled by arguments passed to the installer.

Run the installer using a command in the form:

```
<installer> install noui [OPTION ...]
```
where <installer> should be replaced with the path of the installer executable or app (inside the DMG) that has been downloaded. The result of the installation operation will be written to the console.

The installer understands any of the following OPTION s:

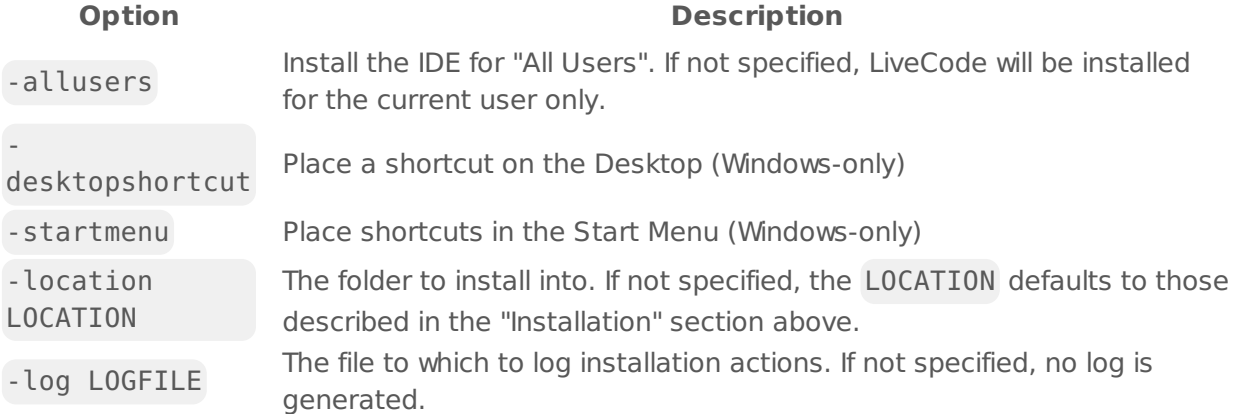

**Note:** the command-line installer does not do any authentication. When installing for "All Users", you will need to run the installer command as an administrator.

As the installer is actually a GUI application, it needs to be run slightly differently from other command-line programs.

On Windows, the command is:

```
start /wait <installer> install noui [OPTION ...]
```
#### <span id="page-6-0"></span>Command-line uninstallation

It is possible to uninstall LiveCode from the command-line on Windows and Linux. When doing command-line uninstallation, no GUI will be displayed.

Run the uninstaller using a command of the form:

```
<uninstaller> uninstall noui
```
Where is *.setup.exe* on Windows, and *.setup.x86* on Linux. This executable, for both of the platforms, is located in the folder where LiveCode is installed.

The result of the uninstallation operation will be written to the console.

**Note:** the command-line uninstaller does not do any authentication. When removing a version of

LiveCode installed for "All Users", you will need to run the uninstaller command as an administrator.

#### <span id="page-7-0"></span>Command-line activation for LiveCode Indy or Business edition

It is possible to activate an installation of LiveCode for all users by using the command-line. When performing command-line activation, no GUI is displayed. Activation is controlled by passing command-line arguments to LiveCode.

Activate LiveCode using a command of the form:

```
<livecode> activate -file LICENSEFILE -passphrase SECRET
```
where <livecode> should be replaced with the path to the LiveCode executable or app that has been previously installed.

This loads license information from the manual activation file LICENSEFILE , decrypts it using the given SECRET passphrase, and installs a license file for all users of the computer. Manual activation files can be downloaded from the My [Products](https://livecode.com/account/products/livecode) page in the LiveCode account management site.

It is also possible to deactivate LiveCode with:

<livecode> deactivate

Since LiveCode is actually a GUI application, it needs to be run slightly differently from other command-line programs.

On Windows, the command is:

```
start /wait <livecode> activate -file LICENSE -passphrase SECRET
start /wait <livecode> deactivate
```
On Mac OS X, you need to do:

<livecode>/Contents/MacOS/LiveCode activate -file LICENSE -passphrase SECRET <livecode>/Contents/MacOS/LiveCode deactivate

#### <span id="page-7-1"></span>Engine changes

### <span id="page-7-2"></span>Maximum text length on iOS native input fields (9.0.0-dp-4)

It is now possible to set/get the maximum number of characters that can be entered into an ios native single-line field, using

mobileControlSet sFieldID, "maximumTextLength", sMaxLength put mobileControlGet(sFieldID, "maximumTextLength") --> returns sMaxLength

#### <span id="page-8-0"></span>Throw error when changing behavior from behavior script (9.0.0-dp-4)

Previously it was theoretically possible to change the behavior of an object from that object's existing behavior script. This will now result in an execution error

parentScript: can't change parent while parent script is executing

This change was necessarily as the engine would occasionally crash when changing a behavior this way, and would be guaranteed to crash if stepping over the behavior script line that changes the behavior.

#### <span id="page-8-1"></span>Support for loading multi-module bytecode files (9.0.0-dp-4 experimental)

The **load extension** command is now able to load LiveCode Builder bytecode files ( .lcm files) that contain multiple modules' bytecode.

The first module in each . Lcm file is treated as the "main module" of the module (i.e. the library or widget), and other modules are treated as support modules.

Support modules only remain loaded if they are used by the main module, and support modules must be submodules of the main module. For example, if the main module is "com.livecode.newbutton", then all other modules in the bytecode file must have names like "com.livecode.newbutton.<something>".

Important: This feature is currently experimental. This means it may not be complete, or may fail in some circumstances that you would expect it to work. Please do not be afraid to try it out as we need feedback to develop it further.

### <span id="page-8-2"></span>Ensure CMYK JPEGs display correctly on Mac (9.0.0-dp-4)

This fixes the incorrect rendering of CMYK JPEGs containing an ICC profile on Mac.

## <span id="page-8-3"></span>Calling JavaScript from HTML5 (9.0.0-dp-2)

JavaScript has been added to the **alternateLanguages** on the HTML5 platform.

It is now possible to call JavaScript code from HTML5 standalones by using the do <script> as <alternateLanguage> form of the **do** command.

This allows HTML5 standalones to interact with the browser within which they are running. The

value of the JavaScript expression will be placed in the **result** variable:

```
local tDocTitle
do "document.title" as "JavaScript"
put the result into tDocTitle
```
## <span id="page-9-0"></span>Re-written LCB VM (9.0.0-dp-2)

The "virtual machine" used to run LiveCode Builder code has been re-written from scratch. This new VM provides a framework enabling better extensibility, better error reporting and, in future, more comprehensive optimizations.

Most existing LCB code should run without any changes. There may be some code that worked on the previous VM but doesn't in the new VM due to more comprehensive run-time checking; this is usually fixable with only very minor changes to the source code.

#### <span id="page-9-1"></span>Undocumented multi-file libUrlMultipartFormAddPart removed (9.0.0-dp-2)

Previously, the **libUrlMultipartFormAddPart** command had the undocumented capability to accept multiple file names separated by commas. The handler failed to work for files that had commas in the name, however. The undocumented behaviour has been removed. To add multiple files to a form, call **libURLMultipartFormAddPart** once for each file.

#### <span id="page-9-2"></span>libURLSetStatusCallback no longer requires a target object for the message (9.0.0-dp-1)

Passing an object reference as a second parameter to libURLSetStatusCallback is no longer required. If no object is passed in then the message will be sent to revLibURL itself and you can handle the message anywhere in the message path.

## <span id="page-9-3"></span>Platform support end-of-life (9.0.0-dp-1)

As [announced](https://livecode.com/updated-platform-support-policy) on the LiveCode blog, running LiveCode on the following platforms is no longer officially supported from LiveCode 9.0 onwards:

- Windows XP
- Windows Server 2003
- Windows Vista
- Android Gingerbread (2.3.3-2.3.7)
- Android Ice Cream Sandwich (4.0)
- OS X Snow Leopard (10.6)
- OS X Lion (10.7)
- OS X Mountain Lion (10.8)
- iOS Simulator 6.1
- iOS Simulator 7.1

## <span id="page-10-0"></span>Field tab alignments in htmlText and styledText (9.0.0-dp-1)

The **styledText** and **htmlText** of a field now include tab alignment information. The **htmlText** uses a new tabalign attribute with a list of alignments, e.g.

<p tabalign='left,center,right'>left&09;middle&09;right&09;</p>

The **styledText** stores tab alignment in a "tabalign" key in each paragraph's "style" array, e.g.

get tStyledText[1]["style"]["tabalign"]

### <span id="page-10-1"></span>Specific engine bug fixes (9.0.0-dp-4)

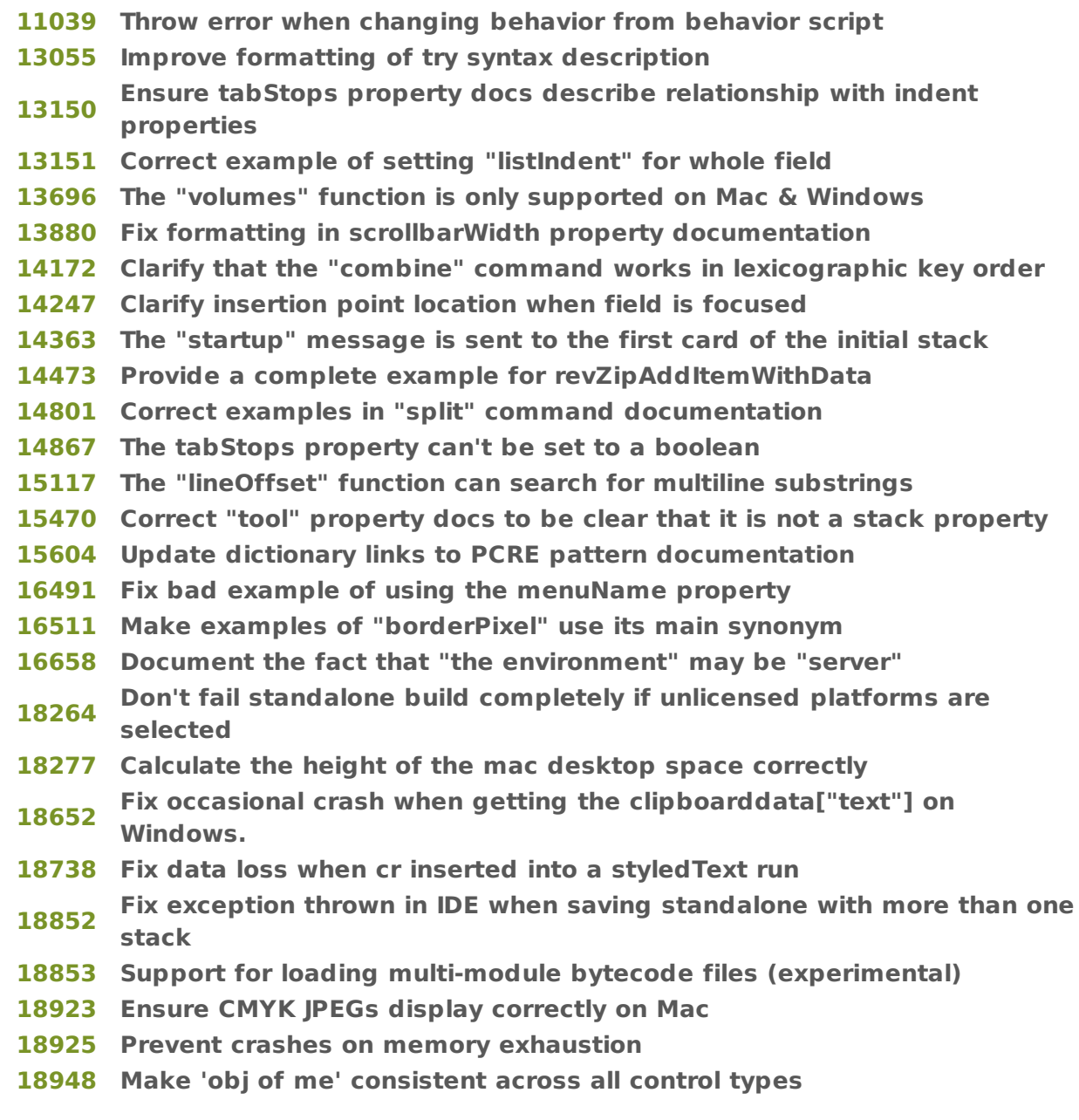

#### **Deal with stack id cache correctly on stack delete**

### <span id="page-11-0"></span>Specific engine bug fixes (9.0.0-dp-3)

- Correct terminology in "convert" command documentation
- Fix find command not finding in specified field when not on current card
- Fix empty specialFolderPath("resources") on Windows
- Ensure "ceiling" is listed as a reserved word
- Fix a crash related to the message watcher
- Fix loss of BMP as supported clipboard image format
- Fix a rare crash on saving after cloning a field
- Fix documentation of valid values for lineSize property
- Fix crash when playing non-imported audioclip
- Fix formatting in description of stack mode property

### <span id="page-11-1"></span>Specific engine bug fixes (9.0.0-dp-2)

- Correct documentation for "do" command
- The scriptExecutionErrors property not listed in dictionary
- Fixed documentation formatting issues for binaryEncode and binaryDecode
- Fix spurious type errors for repeat variables in LCB
- Remove duplicated urlResponse documentation
- Undocumented multi-file libUrlMultipartFormAddPart removed
- Don't change the defaultFolder on startup
- Fix crash when quitting from script editor
- Mark the copyResource function as deprecated
- Ensure "10 garbage" is never a number
- Fix crash when find command matches text in sharedText field on non-current card
- Fix incorrect cross-references in lockLocation dictionary entry
- Fix missing cross-references in "keys" dictionary entry
- Fix errors in "write to file" dictionary entry
- Report all LCB stack frames in LCS error info

### <span id="page-11-2"></span>Specific engine bug fixes (9.0.0-dp-1)

- Field tab alignments in htmlText and styledText
- There is no documentation entry for "currentcard"
- Fixed Dictionary description for "is not among"
- Fix compilation errors with MacOSX SDK 10.10 and higher
- Make PDF user guide typography match dictionary view
- Fix Dictionary example for is within
- Improve efficiency of equality operators on binary data
- Broken references in "filename of stack" dictionary entry
- [18357](http://quality.livecode.com/show_bug.cgi?id=18357) dispatch documentation should mention arguments can be arrays
- [18465](http://quality.livecode.com/show_bug.cgi?id=18465) Syntax: mouseUp mouseButtonNumber
- [18537](http://quality.livecode.com/show_bug.cgi?id=18537) Fix crash when saving stack on OSX ElCapitan
- [18579](http://quality.livecode.com/show_bug.cgi?id=18579) Support defaultNetworkInterface for the accept command
- [18588](http://quality.livecode.com/show_bug.cgi?id=18588) Fix a crash due to pending messages to deleted objects

#### <span id="page-12-0"></span>IDE changes

#### <span id="page-12-1"></span>Show up to 10 nested behavior in the Project Browser (9.0.0  $dp-4)$

It is now possible to view up to 10 nested behaviors of an object in the PB. The behaviors are shown using oval graphics. Clicking on the graphic takes you to the script of the behavior. The tooltip of the graphic shows the long name of the behavior.

## <span id="page-12-2"></span>Reinstate store tab of extension manager (9.0.0-dp-4)

The store tab of the extension manager has been reinstated and the revBrowser implementation has been replaced with a browser widget.

## <span id="page-12-3"></span>SVG icon support in the Extension Builder (9.0.0-dp-4)

The 'Extension Builder' now displays LiveCode Builder extensions' SVG icons, if present. You can add an SVG icon to an LCB extension by setting its "svgicon" metadata to an SVG path that could be displayed by the 'SVG Icon' widget.

When an extension provides an SVG icon, packaging the extension no longer requires you to choose bitmap icon files.

## <span id="page-12-4"></span><Shift+Tab> reformats entire script (9.0.0-dp-4)

Holding down the Shift key while pressing the Tab key will reformat the entire script in the Script Editor.

## <span id="page-12-5"></span>Create script only stack behavior (9.0.0-dp-3)

The menu for assigning a behavior to a control has two additional options:

- Create behavior from new script only stack
- Create behavior using control script and script only stack Either option will prompt you for a stack name and a location for the script only stack. The new stack will be saved, assigned as the behavior of the control, and then added to the stackfiles property of control's stack.

#### <span id="page-12-6"></span>Allow substack to become a mainstack via property inspector (9.0.0-dp-2)

The property inspector Basic pane for substacks now has a button beneath the mainstack labelled "Make mainstack". Note that once pressed this button will disappear, as the stack will no longer a substack.

## <span id="page-13-0"></span>Drag and drop stackfiles (9.0.0-dp-2)

You can now drag and drop stack files onto the stackFiles field in the PI.

## <span id="page-13-1"></span>Specific IDE bug fixes (9.0.0-dp-4)

- **[17889](http://quality.livecode.com/show_bug.cgi?id=17889) Repaired confusing layout of fill gradient control in Property Inspector**
- **[18930](http://quality.livecode.com/show_bug.cgi?id=18930) Reinstate store tab of extension manager**
- **[18932](http://quality.livecode.com/show_bug.cgi?id=18932) SVG icon support in the Extension Builder**
- **[18937](http://quality.livecode.com/show_bug.cgi?id=18937) <Shift+Tab> reformats entire script**
- **[18956](http://quality.livecode.com/show_bug.cgi?id=18956) Make sure oauth2 library is loaded correctly**
- **[18966](http://quality.livecode.com/show_bug.cgi?id=18966) Remove size limitation for creating graphics**
- **[18981](http://quality.livecode.com/show_bug.cgi?id=18981) Added tooltip to iOS icon and splash screen selection**
- **[18987](http://quality.livecode.com/show_bug.cgi?id=18987) Reinstate fixedLineHeight for tableField**

### <span id="page-13-2"></span>Specific IDE bug fixes (9.0.0-dp-3)

- [15917](http://quality.livecode.com/show_bug.cgi?id=15917) Font Size for Project Browser can now be set from LiveCode Preferences -> Project Browser
- [18037](http://quality.livecode.com/show_bug.cgi?id=18037) Apply property defaults from metadata when testing widgets
- [18586](http://quality.livecode.com/show_bug.cgi?id=18586) Make sure the Project Browser stack/card/group view can always expand
- [18897](http://quality.livecode.com/show_bug.cgi?id=18897) "Show Sections" for Project Browser can now be set from LiveCode Preferences -> Project Browser
- [18920](http://quality.livecode.com/show_bug.cgi?id=18920) Reinstate that a single char can be selected with the mouse in ScriptEditor

## <span id="page-13-3"></span>Specific IDE bug fixes (9.0.0-dp-2)

- [18302](http://quality.livecode.com/show_bug.cgi?id=18302) Retain custom prop changes when clicking on tree view in editor
- [18393](http://quality.livecode.com/show_bug.cgi?id=18393) [Project Browser] Change "Sort controls by number" to "Sort controls by layer" to avoid confusion + make sure they are sorted numerically
- [18491](http://quality.livecode.com/show_bug.cgi?id=18491) Allow substack to become a mainstack via property inspector
- [18595](http://quality.livecode.com/show_bug.cgi?id=18595) Clicking left of text now moves caret to the beginning of text
- [18631](http://quality.livecode.com/show_bug.cgi?id=18631) Only use development team preferences when running from the repository
- [18637](http://quality.livecode.com/show_bug.cgi?id=18637) Fix searching in "Stack File and its stack files" from the script editor
- [18644](http://quality.livecode.com/show_bug.cgi?id=18644) Deactivate breakpoints correctly
- [18701](http://quality.livecode.com/show_bug.cgi?id=18701) Prevent over-enthusiastic save prompts
- [18726](http://quality.livecode.com/show_bug.cgi?id=18726) Make sure the Bug Report checkmark appears at the correct place in Standalone **Settings**
- [18804](http://quality.livecode.com/show_bug.cgi?id=18804) Update locked inspectors when mainstack names change
- [18835](http://quality.livecode.com/show_bug.cgi?id=18835) linkVisitedColor and linkHiliteColor can now be set from property inspector
- [18878](http://quality.livecode.com/show_bug.cgi?id=18878) Setting stackFiles in PI causes an error if you "cancel" the file dialog or select multiple files
- [5787](http://quality.livecode.com/show_bug.cgi?id=5787) Drag and drop stackfiles

## <span id="page-14-0"></span>Specific IDE bug fixes (9.0.0-dp-1)

- [13997](http://quality.livecode.com/show_bug.cgi?id=13997) Fix issue creating breakpoints via the new breakpoint dialog
- [15830](http://quality.livecode.com/show_bug.cgi?id=15830) Improve user feedback for invalid breakpoint conditions
- [18043](http://quality.livecode.com/show_bug.cgi?id=18043) Add warning about numerical names to user guide.
- [18355](http://quality.livecode.com/show_bug.cgi?id=18355) Bring script editor and documentation stacks to front if the stack is already open when navigating to content
- [18475](http://quality.livecode.com/show_bug.cgi?id=18475) textFont of control does not get set when tabbing out of textFont comboBox in P.I.

### <span id="page-14-1"></span>LiveCode Builder changes

### <span id="page-14-2"></span>LiveCode Builder Standard Library

#### Assertions

• Checks for handler preconditions can now be included using the new expect statement. For example, the following statement will throw an error if the value pProbability is out of the valid range for probabilities:

expect that (pProbability  $>= 0$  and pProbability  $<= 1$ ) because "Probabilities must be in the range [0,1]"

The that keyword and the because <Reason> clauses are optional.

## <span id="page-14-3"></span>LiveCode Builder Language

#### Identifiers

Unqualified identifiers are now expected to match [A-Z0-9\_] . The . symbol is interpreted as a namespace operator.

#### Namespaces

Identifiers in LCB can now be qualified, to disambiguate between symbols defined in different namespaces.

#### **Literals**

**Base 2 (binary) integer literals can now be specified by using a "0b" prefix, e.g.** 

0b0000 0b1010

Base 16 (hexadecimal) integer literals can now be specified by using a "0x" prefix. e.g.

0xdeadbeef 0x0123fedc

## <span id="page-15-0"></span>LiveCode Builder Tools

lc-compile

Errors

- A new error has been added for identifiers in declaration context that contain . identifiers should always be declared without qualification.
- Parsing of numeric literals, in general, has been tightened up. In particular, the compiler will detect invalid suffixes on numeric literals meaning you cannot accidentally elide a number with an identifier.

1.344foo -- ERROR 0xabcdefgh -- ERROR 0b010432 -- ERROR

#### Messages

Errors, warnings and informational messages now display the affected line of code and visually indicate the position where the problem was found. For example, the output might look like:

foo.lcb:2:26: error: Identifier 'InvalidExpression' not declared constant kBadConstant is InvalidExpression

 $\hat{\phantom{1}}$ 

#### lc-run

**lc-run** now has the *experimental* ability to load and run bytecode assemblies containing multiple LCB modules. To construct a multi-module bytecode assembly, simply concatenate several .lcm module files together. The first module found in a bytecode assembly is treated as its main module.

## <span id="page-16-0"></span>LiveCode Builder Documentation

Style guide

- Updated naming guide for handlers and types
- Added indentation and wrapping quidelines
- New section with widget-specific recommendations

<span id="page-16-1"></span>Specific LCB bug fixes (9.0.0-dp-4)

**[18107](http://quality.livecode.com/show_bug.cgi?id=18107) Do not permit namespace operator in unqualified identifiers. [18929](http://quality.livecode.com/show_bug.cgi?id=18929) Update LiveCode Builder ABI version for LiveCode 9**

<span id="page-16-2"></span>Specific LCB bug fixes (9.0.0-dp-2)

[18856](http://quality.livecode.com/show_bug.cgi?id=18856) Use cached numeric values when converting numbers to/from strings

### <span id="page-16-3"></span>Specific LCB bug fixes (9.0.0-dp-1)

- [18086](http://quality.livecode.com/show_bug.cgi?id=18086) Improve and expand LCB style guide
- [18385](http://quality.livecode.com/show_bug.cgi?id=18385) lc-run: Load multi-module bytecode assemblies.
- [18463](http://quality.livecode.com/show_bug.cgi?id=18463) Show correct error position when source line includes tabs

## <span id="page-16-4"></span>LiveCode extension changes

## <span id="page-16-5"></span>Spinner widget

#### Spinner widget

A new spinner or activity indicator widget has been implemented. Spinners provide visual feedback to users use when performing an activity for an unknown duration such as processing a large amount of data or presenting a complex user interface.

## <span id="page-16-6"></span>Line Graph widget

Markers

- The new **markerScale** property controls the size of graph point markers.
- Any named icon from the SVG icon library can now be used as a graph point marker.

## <span id="page-16-7"></span>Tree View widget

#### Performance

Previously when an array was expanded in the Tree View widget, all of the display calculations for were done before the next redraw. Now the keys are sorted (as before) but the display calculations are made for a maximum of 1000 rows. When more rows are needed due to scrolling, another 1000 are calculated at that point.

This provides a near-continuous scrolling experience for arrays with large numbers of keys, and ties the expense of expanding an array to that of sorting its keys.

## <span id="page-17-0"></span>Segmented Control widget

#### Appearance and theming

Dividers between segments are no longer drawn when the **showBorder** property is false

#### Properties

- **Setting the itemCount** now updates all other properties immediately, rather than at the next redraw
- All list-like properties now contain exactly **itemCount** items at all times
- The **itemNames** property may now include duplicated and/or empty segment names

## <span id="page-17-1"></span>JSON Library

JSON parser improvements

- JsonImport() no longer incorrectly accepts garbage at the end of a JSON file.
- JsonImport() no longer incorrectly accepts unescaped control characters in strings
- "null" is a valid JSON file, and JsonImport("null") no longer throws an error. It returns nothing in LCB and the empty string in LiveCode Script.
- A number by itself is a valid JSON file, and JSONImport("25") now returns 25, rather than throwing a syntax error.

#### JSON parser security fixes

**Some crafted JSON files could cause JsonImport** to use excessive amounts of CPU time. The **JsonImport** function will now reject inputs with more than 500 levels of structure nesting.

### <span id="page-17-2"></span>oauth2 script library

#### OAuth2 dialog library

A new library has been implemented for presenting an OAuth2 authorization dialog for any web

service that supports OAuth2 Authorization Code Flow

### <span id="page-18-0"></span>getopt script library

Command-line option parsing support

The new **getopt** library provides support for parsing Linux-style command-line options.

## <span id="page-18-1"></span>Specific extension bug fixes (9.0.0-dp-3)

[18908](http://quality.livecode.com/show_bug.cgi?id=18908) Fix parsing of JSON files containing only a single-digit integer

### <span id="page-18-2"></span>Specific extension bug fixes (9.0.0-dp-2)

- [18500](http://quality.livecode.com/show_bug.cgi?id=18500) Ensure color properties are documented correctly
- [18693](http://quality.livecode.com/show_bug.cgi?id=18693) Prevent long delays when expanding arrays with many keys
- [18697](http://quality.livecode.com/show_bug.cgi?id=18697) Fix parsing of "lonely number" JSON files
- [18707](http://quality.livecode.com/show_bug.cgi?id=18707) Fix possible denial of service via crafted JSON inputs
- [18714](http://quality.livecode.com/show_bug.cgi?id=18714) Ensure all itemNames , itemLabels etc. can be set to empty
- [18779](http://quality.livecode.com/show_bug.cgi?id=18779) Do not draw borders when showBorder is disabled

#### <span id="page-18-3"></span>Previous release notes

- [LiveCode](https://downloads.livecode.com/livecode/8_1_1/LiveCodeNotes-8_1_1.pdf) 8.1.1 Release Notes
- [LiveCode](https://downloads.livecode.com/livecode/8_1_0/LiveCodeNotes-8_1_0.pdf) 8.1.0 Release Notes
- [LiveCode](https://downloads.livecode.com/livecode/8_0_2/LiveCodeNotes-8_0_2.pdf) 8.0.2 Release Notes
- [LiveCode](https://downloads.livecode.com/livecode/8_0_1/LiveCodeNotes-8_0_1.pdf) 8.0.1 Release Notes
- [LiveCode](https://downloads.livecode.com/livecode/8_0_0/LiveCodeNotes-8_0_0.pdf) 8.0.0 Release Notes
- [LiveCode](https://downloads.livecode.com/livecode/7_1_4/LiveCodeNotes-7_1_4.pdf) 7.1.4 Release Notes
- [LiveCode](https://downloads.livecode.com/livecode/7_1_3/LiveCodeNotes-7_1_3.pdf) 7.1.3 Release Notes
- [LiveCode](https://downloads.livecode.com/livecode/7_1_2/LiveCodeNotes-7_1_2.pdf) 7.1.2 Release Notes
- [LiveCode](https://downloads.livecode.com/livecode/7_1_1/LiveCodeNotes-7_1_1.pdf) 7.1.1 Release Notes
- [LiveCode](https://downloads.livecode.com/livecode/7_1_0/LiveCodeNotes-7_1_0.pdf) 7.1.0 Release Notes
- [LiveCode](https://downloads.livecode.com/livecode/7_0_6/LiveCodeNotes-7_0_6.pdf) 7.0.6 Release Notes
- [LiveCode](https://downloads.livecode.com/livecode/7_0_4/LiveCodeNotes-7_0_4.pdf) 7.0.4 Release Notes
- [LiveCode](https://downloads.livecode.com/livecode/7_0_3/LiveCodeNotes-7_0_3.pdf) 7.0.3 Release Notes
- [LiveCode](https://downloads.livecode.com/livecode/7_0_1/LiveCodeNotes-7_0_1.pdf) 7.0.1 Release Notes
- [LiveCode](https://downloads.livecode.com/livecode/7_0_0/LiveCodeNotes-7_0_0.pdf) 7.0.0 Release Notes
- [LiveCode](https://downloads.livecode.com/livecode/6_7_9/LiveCodeNotes-6_7_9.pdf) 6.7.9 Release Notes
- [LiveCode](https://downloads.livecode.com/livecode/6_7_8/LiveCodeNotes-6_7_8.pdf) 6.7.8 Release Notes
- [LiveCode](https://downloads.livecode.com/livecode/6_7_7/LiveCodeNotes-6_7_7.pdf) 6.7.7 Release Notes
- [LiveCode](https://downloads.livecode.com/livecode/6_7_6/LiveCodeNotes-6_7_6.pdf) 6.7.6 Release Notes
- [LiveCode](https://downloads.livecode.com/livecode/6_7_4/LiveCodeNotes-6_7_4.pdf) 6.7.4 Release Notes
- [LiveCode](https://downloads.livecode.com/livecode/6_7_2/LiveCodeNotes-6_7_2.pdf) 6.7.2 Release Notes
- [LiveCode](https://downloads.livecode.com/livecode/6_7_11/LiveCodeNotes-6_7_11.pdf) 6.7.11 Release Notes
- [LiveCode](https://downloads.livecode.com/livecode/6_7_10/LiveCodeNotes-6_7_10.pdf) 6.7.10 Release Notes
- [LiveCode](https://downloads.livecode.com/livecode/6_7_1/LiveCodeNotes-6_7_1.pdf) 6.7.1 Release Notes
- [LiveCode](https://downloads.livecode.com/livecode/6_7_0/LiveCodeNotes-6_7_0.pdf) 6.7.0 Release Notes
- [LiveCode](https://downloads.livecode.com/livecode/6_6_2/LiveCodeNotes-6_6_2.pdf) 6.6.2 Release Notes
- [LiveCode](https://downloads.livecode.com/livecode/6_6_1/LiveCodeNotes-6_6_1.pdf) 6.6.1 Release Notes
- [LiveCode](https://downloads.livecode.com/livecode/6_6_0/LiveCodeNotes-6_6_0.pdf) 6.6.0 Release Notes
- [LiveCode](https://downloads.livecode.com/livecode/6_5_2/LiveCodeNotes-6_5_2.pdf) 6.5.2 Release Notes
- [LiveCode](https://downloads.livecode.com/livecode/6_5_1/LiveCodeNotes-6_5_1.pdf) 6.5.1 Release Notes
- [LiveCode](https://downloads.livecode.com/livecode/6_5_0/LiveCodeNotes-6_5_0.pdf) 6.5.0 Release Notes
- [LiveCode](https://downloads.livecode.com/livecode/6_1_3/LiveCodeNotes-6_1_3.pdf) 6.1.3 Release Notes
- [LiveCode](https://downloads.livecode.com/livecode/6_1_2/LiveCodeNotes-6_1_2.pdf) 6.1.2 Release Notes
- [LiveCode](https://downloads.livecode.com/livecode/6_1_1/LiveCodeNotes-6_1_1.pdf) 6.1.1 Release Notes
- [LiveCode](https://downloads.livecode.com/livecode/6_1_0/LiveCodeNotes-6_1_0.pdf) 6.1.0 Release Notes
- [LiveCode](https://downloads.livecode.com/livecode/6_0_2/LiveCodeNotes-6_0_2.pdf) 6.0.2 Release Notes
- [LiveCode](https://downloads.livecode.com/livecode/6_0_1/LiveCodeNotes-6_0_1.pdf) 6.0.1 Release Notes
- [LiveCode](https://downloads.livecode.com/livecode/6_0_0/LiveCodeNotes-6_0_0.pdf) 6.0.0 Release Notes